## **Adding Your Pronouns to the Nest**

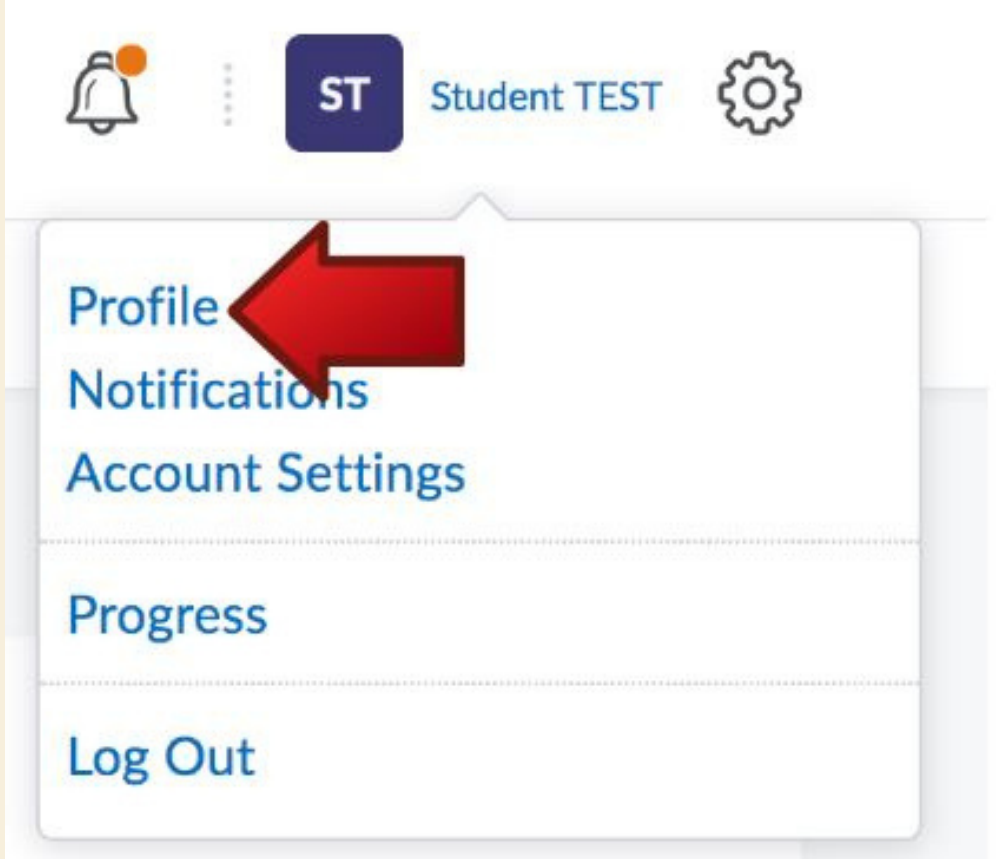

## TO ADD PRONOUNS TO YOUR ACCOUNT ON THE NEST YOU WILL FIRST NEED TO SELECT YOUR ICON ABOVE AND GO TO THE PROFILE OPTION.

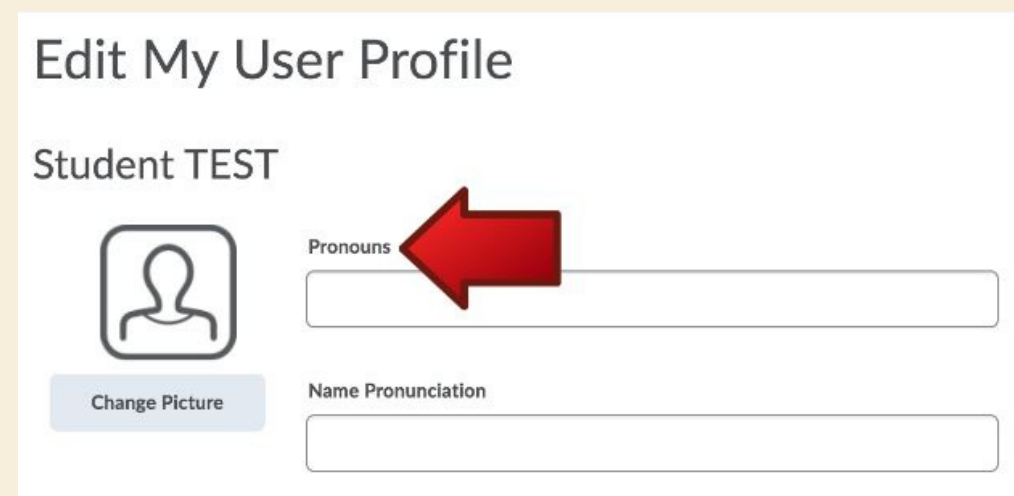

## THE FIRST PAGE TO APPEAR WILL HAVE THE PRONOUNS OPTION WHICH YOU CAN FILL ACCORDINGLY.

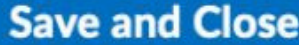

Close

## LASTLY, SELECT THE SAVE AND CLOSE BUTTON TO ADD THESE PRONOUNS TO YOUR NEST PROFILE.

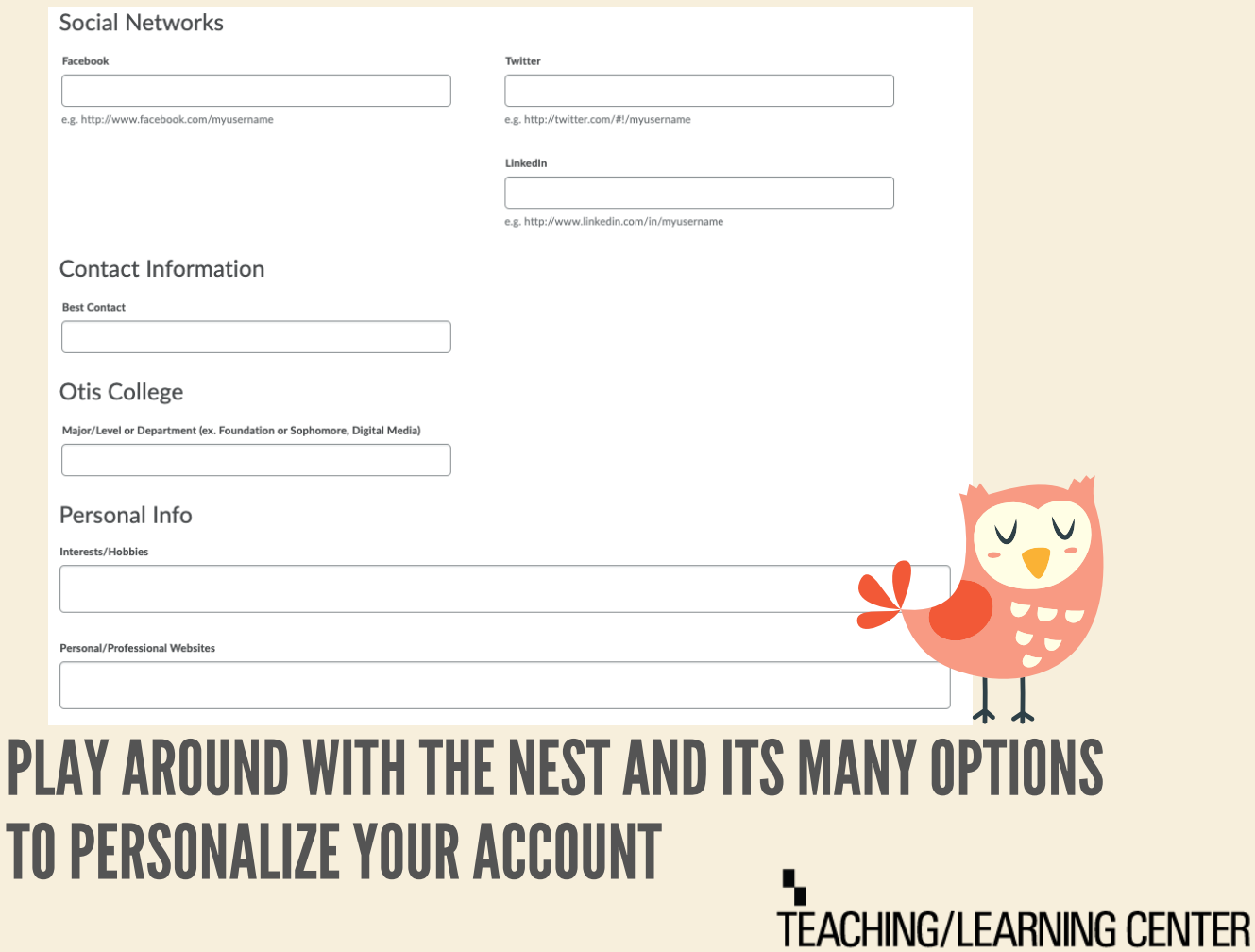